# **For Androids Long Term eSIM Installation Procedure**

#### Internet Connection is required

### Important Notes Before You Install the eSIM

- This eSIM can only be installed on the device with the EID number you provided us.
- **The eSIM can only be installed once. DO NOT DELETE/REMOVE your eSIM** from your device after the successful installation.

# **Step 1: Access code verification**

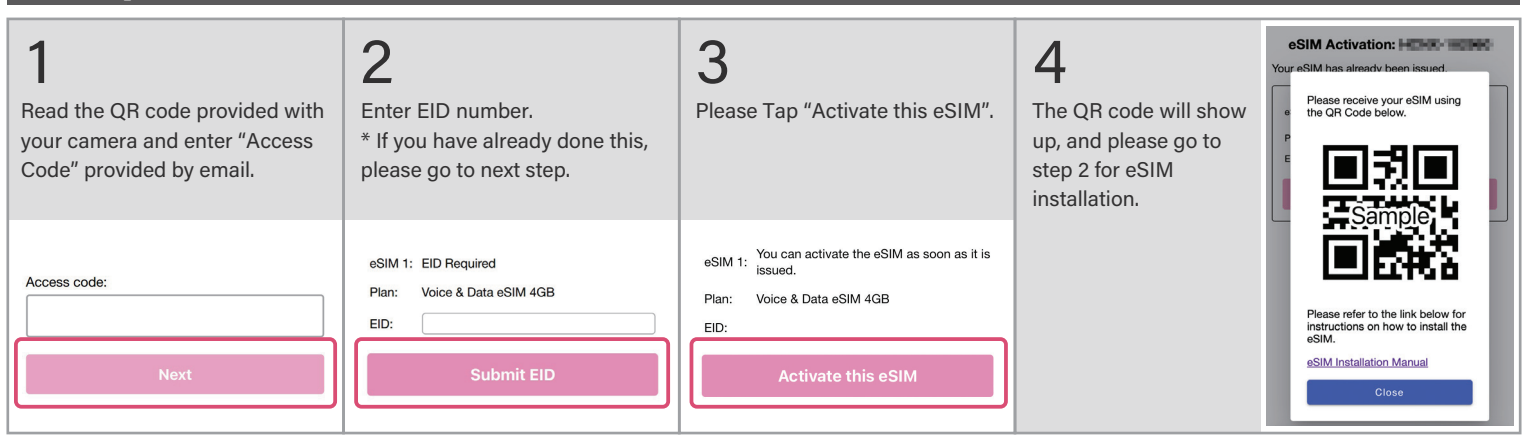

# Step 2: eSIM installation

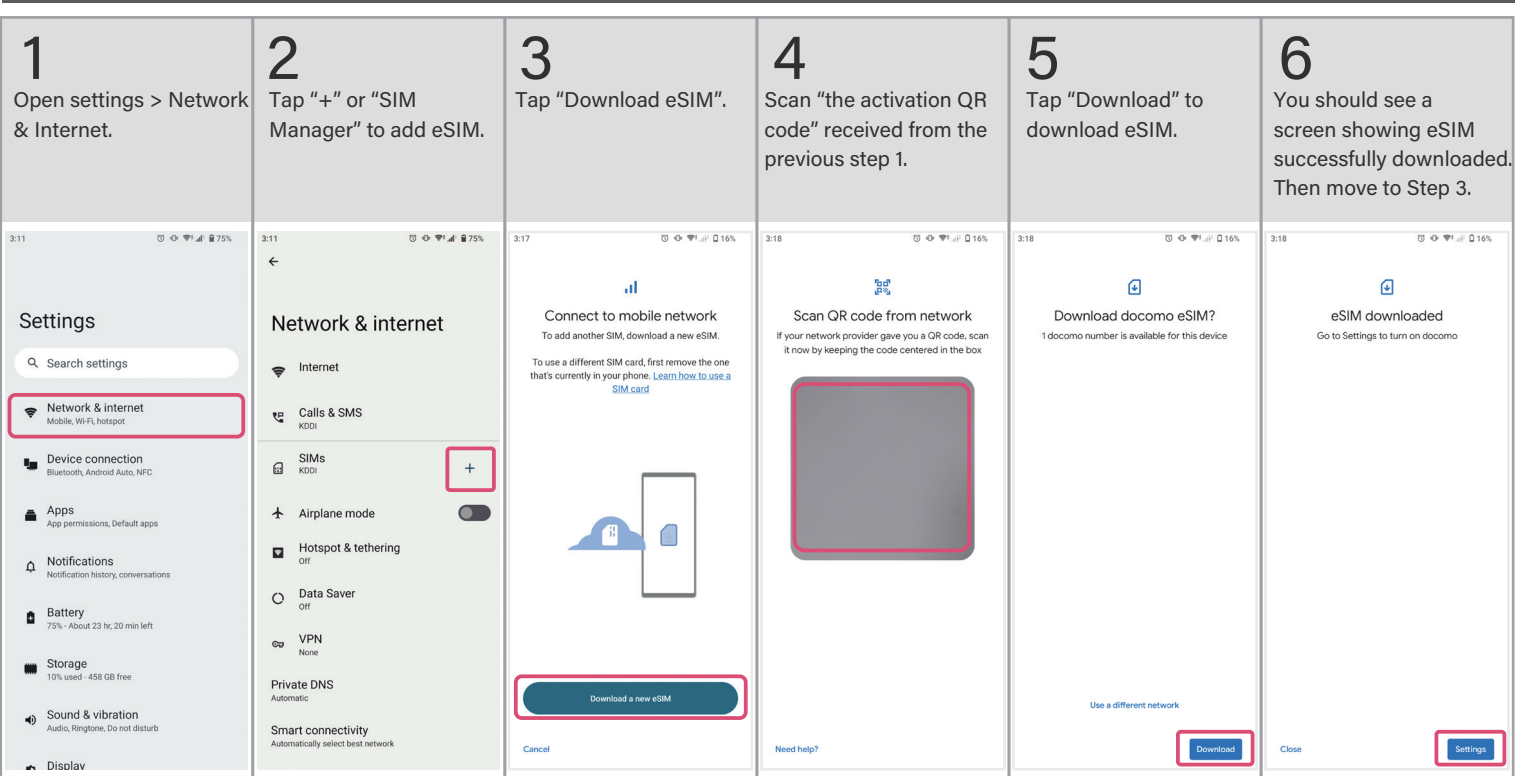

## Step 3: APN setting

[Access "APN settings procedure"](https://www.sakuramobile.jp/info/apn/long-term/)  sheet with the QR on the right.

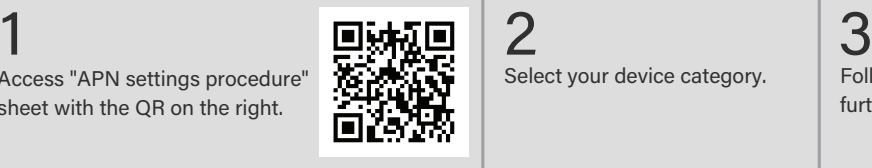

Select your device category. Start using eSIM.

Follow the instruction for further steps.

4

 $\sqrt{!}$  You can't use your data if you don't complete Step 3

VeSIM2404

**Sakura Mobile**